# Weberbank

## Anleitung zum Computercheck

# Für Ihren Amazon Fire steht eine Software-Aktualisierung zur Verfügung.

### Problem

Ihre Amazon-Fire-Software ist nicht aktuell. Veraltete Software kann Sicherheitslücken enthalten, daher sollten Sie Ihr Gerät aktualisieren.

### **Hinweis**

Bevor Sie mit der Aktualisierung beginnen, stellen Sie sicher, dass das Gerät an die Stromversorgung angeschlossen ist.

### Lösung

Die folgende Schritt-für-Schritt-Anleitung zeigt Ihnen, wie Sie Ihre Amazon-Fire-Software aktualisieren können.

### Auf eigene Verantwortung

Sie benötigen für das weitere Vorgehen ein spezielles Programm. Bitte beachten Sie, dass es sich bei diesem Programm um das Produkt eines anderen Herstellers handelt. Wir können daher keinerlei Garantie für korrektes und fehlerfreies Funktionieren übernehmen.

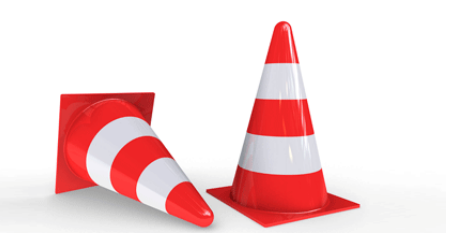

### Schritt 1

Tippen Sie auf «Einstellungen».

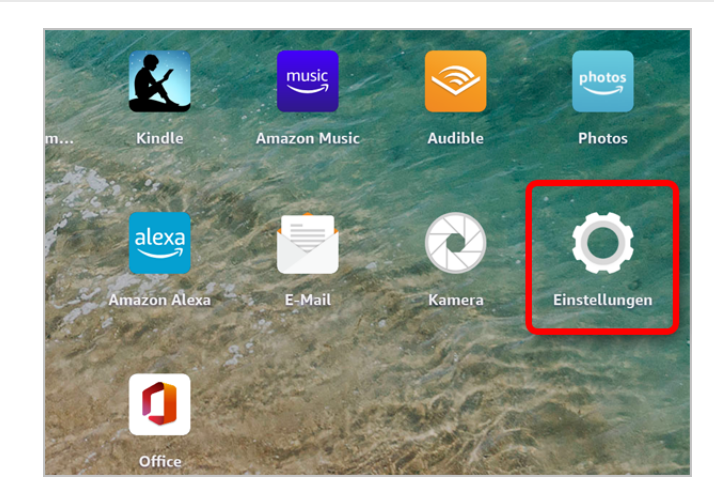

### Meine Privatbank.

# Weberbank

### Schritt 2

Tippen Sie auf «Geräteoptionen».

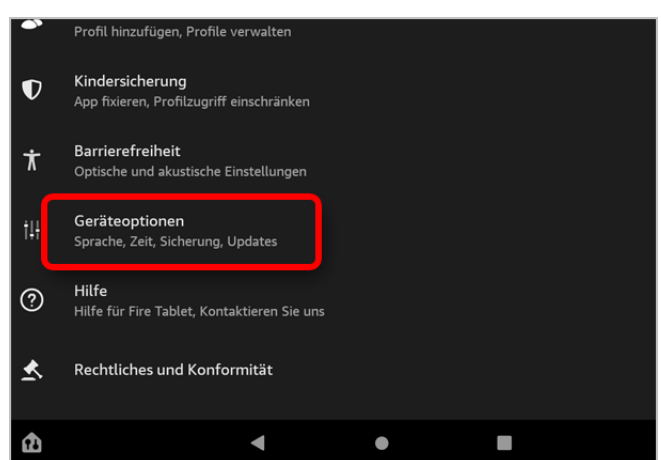

#### Schritt 3

Tippen Sie auf «Systemupdates».

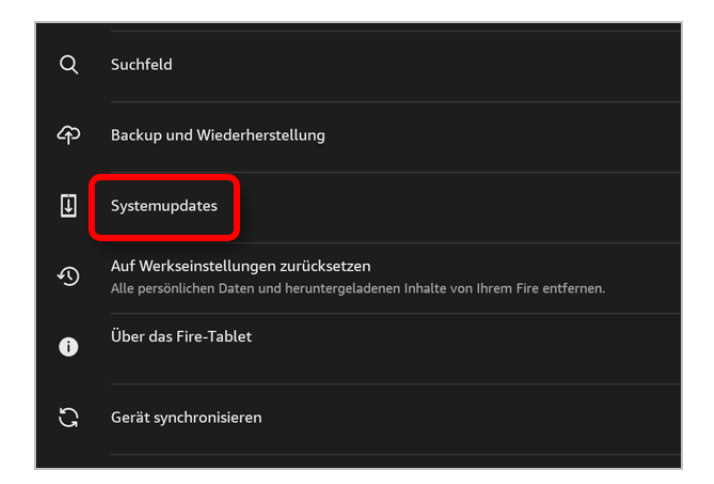

### Schritt 4

Tippen Sie auf «Jetzt prüfen». Wenn eine Aktualisierung erhältlich ist, wird Ihr Kindle Fire das Update automatisch herunterladen. Nachdem Sie das Update heruntergeladen haben, tippen Sie auf Update.

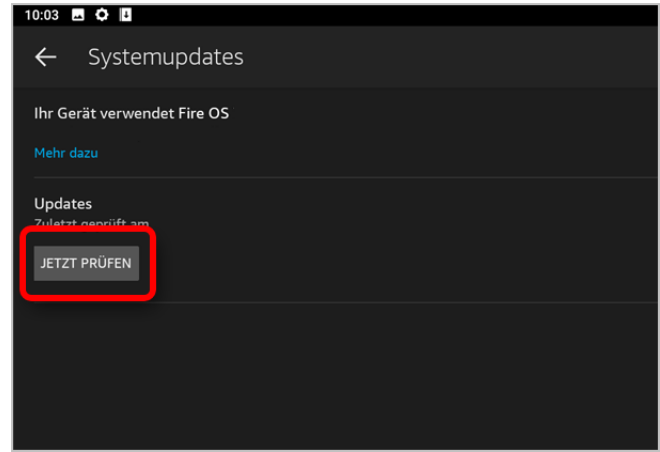

### Meine Privatbank.

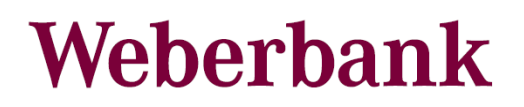

### **Haftungsausschluss**

Sicherheit im Internet ist ein sehr kompliziertes Gut, das von vielen Faktoren beeinflusst und täglich verändert wird. Der Weberbank-Computercheck kann daher, trotz aller gebotenen Sorgfalt, keine Gewähr für die Richtigkeit der Informationen und Leistungen sowie die Sicherheit des Nutzers oder seines Computers übernehmen. Insbesondere kann es vorkommen, dass gemachte Empfehlungen oder Informationen aufgrund der individuellen Computer-Konfiguration nicht umsetzbar sind, nicht den gewünschten Erfolg zeigen oder im betrachteten Fall unrichtige oder in Teilen unrichtige Informationen enthalten. Es wird nicht gehaftet für Unverträglichkeiten von verschiedenen Softwareoder Hardwarekombinationen, Einstellungen oder sonstigen Konfigurationen sowie deren Folgen. Die Teilnahme an dem Weberbank-Computercheck erfolgt auf eigenen Wunsch und auf eigenes Risiko des Nutzers. Durch die Teilnahme bestätigt der Nutzer, mit der Durchführung eines Zugriffs auf seinen Rechner zum Zwecke einer Sicherheitsüberprüfung einverstanden zu sein. Weiterhin bestätigt der Nutzer durch die Durchführung, dass er gegebenenfalls durch Dritte (z.B. Arbeitgeber, Dienstherren) berechtigt ist, auf dem angeschlossenen Rechner den Weberbank-Computercheck durchzuführen.

### Copyright

Die Inhalte unterliegen dem Copyright der Coronic GmbH (https://www.coronic.de) und dürfen ohne vorherige schriftliche Einwilligung nicht außerhalb des Kontext des Weberbank-Computerchecks verwendet oder vervielfältigt werden. Alle verwendeten Warenzeichen und Marken sind Eigentum ihrer jeweiligen Inhaber. Die Verwendung dieser Warenzeichen unterliegt gesetzlichen Bestimmungen.

#### **Hilfe**

Unser Serviceteam hilft Ihnen bei technischen Problemen mit dem Weberbank-Computercheck gerne per E-Mail weiter:

weberbank@computercheck24.com

Februar 2022